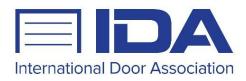

## Updating your Company's Membership Roster

Making sure your company's membership roster is essential to ensuring that IDA has a full list of your company's employees that should be receiving membership benefits under your membership. Your company's primary representative can add/delete contacts and their information at any time using the instructions below:

To add additional contacts to your company, the contact listed as your organization's primary contact must log into their account and complete the following steps:

- 1. Click "My Profile"
- 2. Select "Manage Organization Contacts" from the drop down menu
- 3. Click on the "Add New Contact" button
- 4. Submit information for the new contact
- 5. Click "Save Changes"

In addition, you may remove contacts from your company roster by:

- 1. Click "My Profile"
- 2. Select "Manage Organization Contacts" from the drop down menu
- 3. Click "delete" next to the contact you wish to remove from the list

Please contact us at info@doors.org if you have any questions.